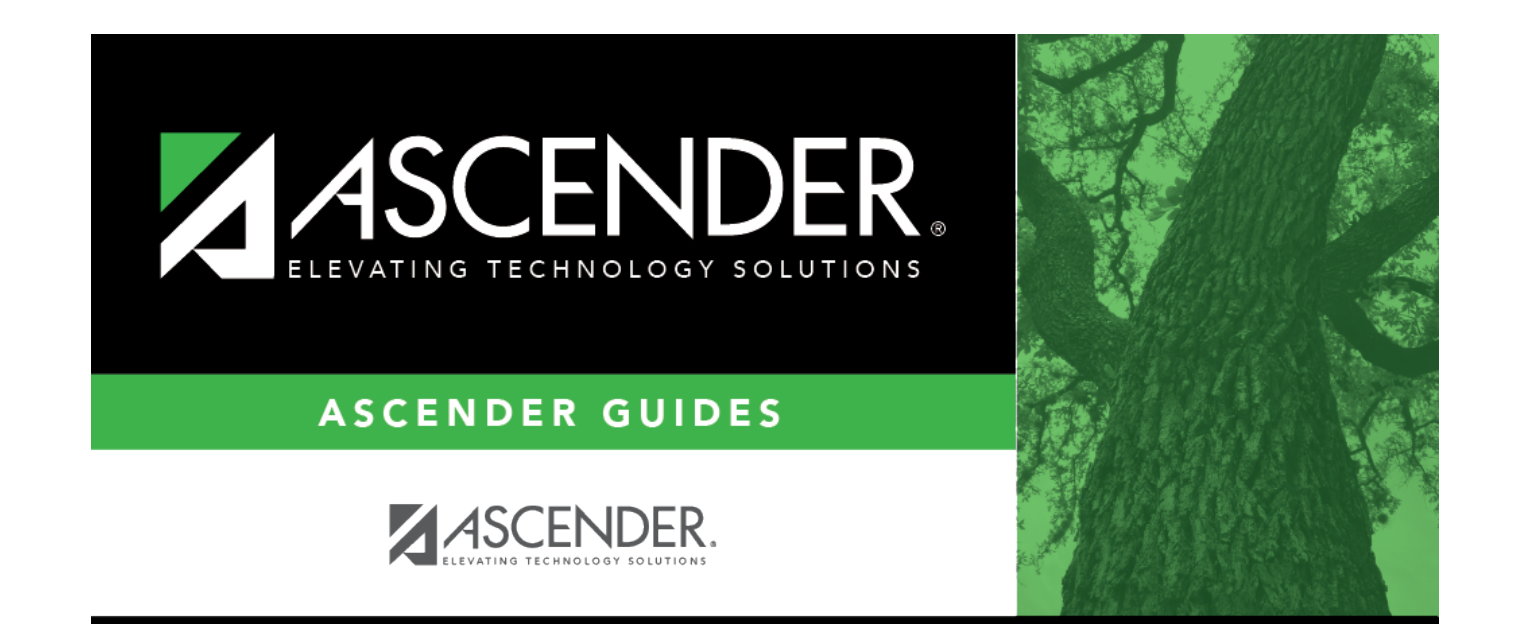

# **Graduation**

### **Table of Contents**

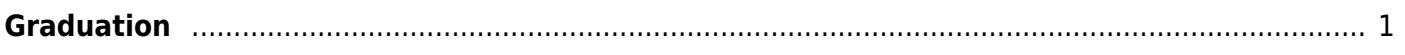

# <span id="page-4-0"></span>**Graduation**

#### *Registration > Maintenance > Student Enrollment > Graduation*

This tab allows you to view and update a student's graduation data. The information on the Graduation tab is editable for those students who do not have a graduation plan.

The Graduation tab is not available until you retrieve a student on the [Student Enrollment](https://help.ascendertx.com/student/doku.php/registration/maintenance/studentenrollment) page.

For a new student, you must enter and save all required data on [Demo1](https://help.ascendertx.com/student/doku.php/registration/maintenance/studentenrollment/demo1) before proceeding to this tab.

For students without a graduation plan, data can be updated for the current or prior school year. Students who are enrolled during the current school year can only be updated for the current school year. Students who were last enrolled in the prior school year can be updated in the prior school year.

### **Update data:**

#### ❏ Under **Graduation**:

**NOTE:** If the student has a graduation plan, the following fields are disabled on this tab and must be updated on [Graduation Plan > Maintenance > Student > Individual Maintenance > PGP](https://help.ascendertx.com/student/doku.php/graduationplan/maintenance/student/individualmaintenance/pgp): **Graduation Type**, **Financial Aid Application**, **CPR Date Completed**, **Speech Date Completed**, **Peace Officer Interact Date Completed**, **Foundation Coursework**, **Distinguished Coursework**, **Industrial certification1-5**, all five endorsements and their **Date Completed** fields.

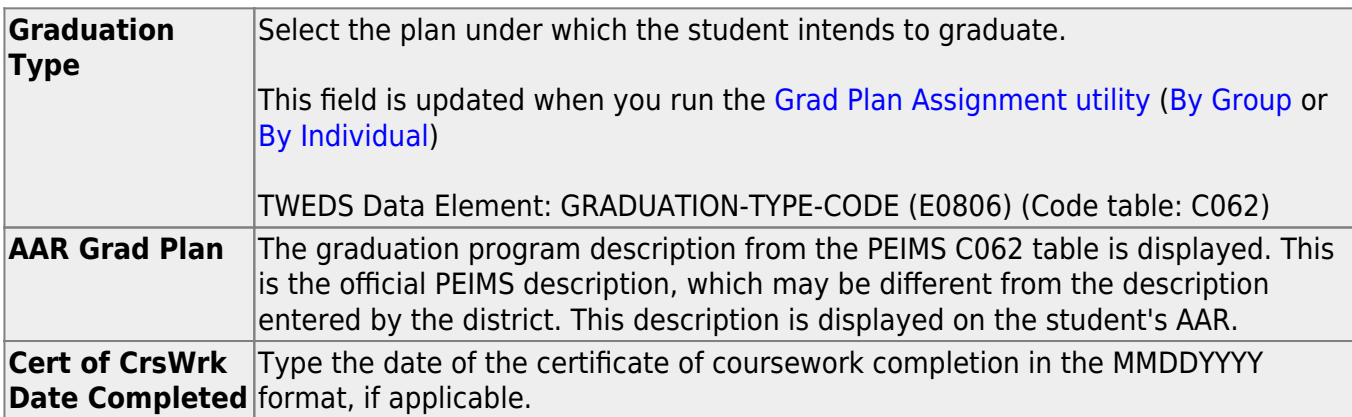

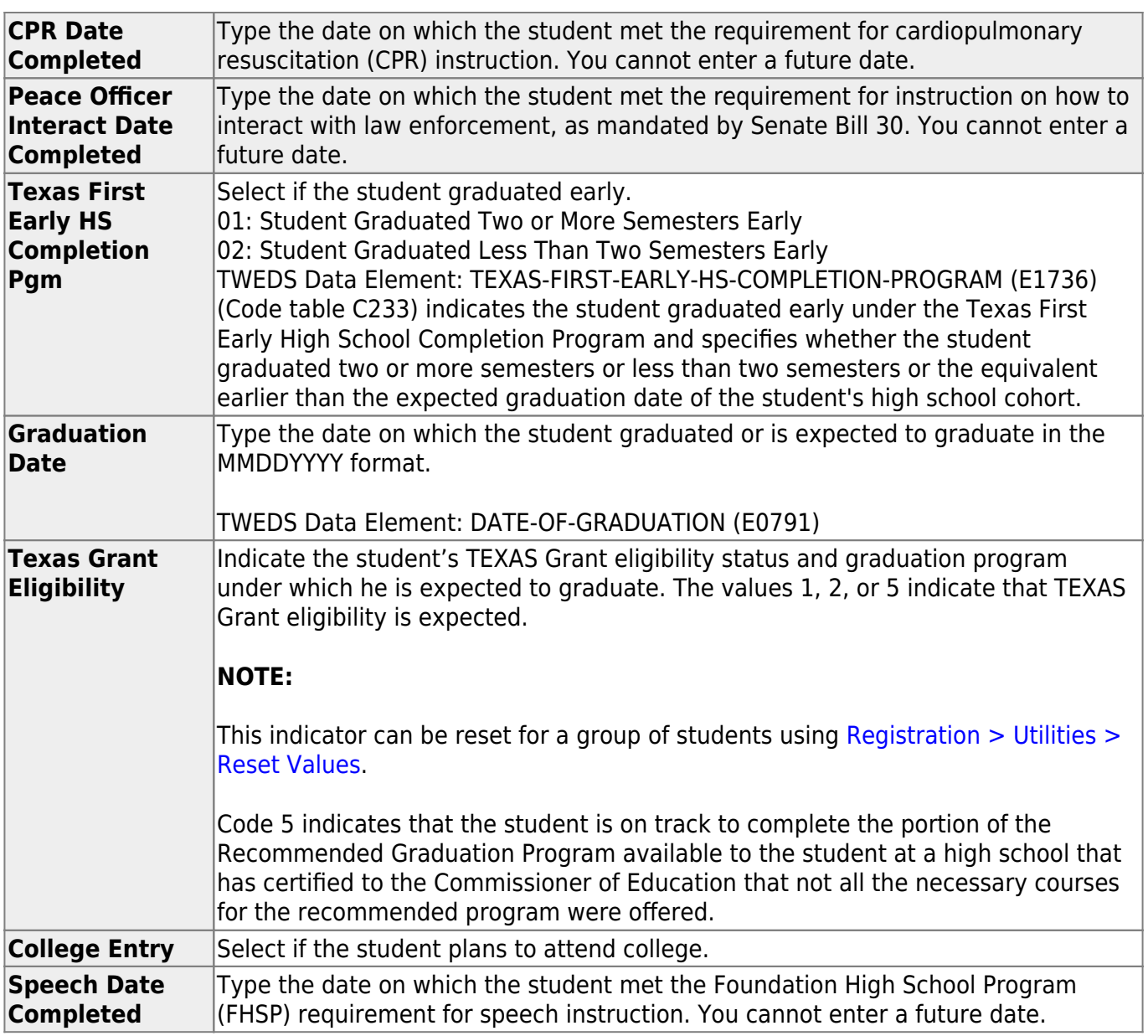

#### ❏ Under **Financial Aid Application**:

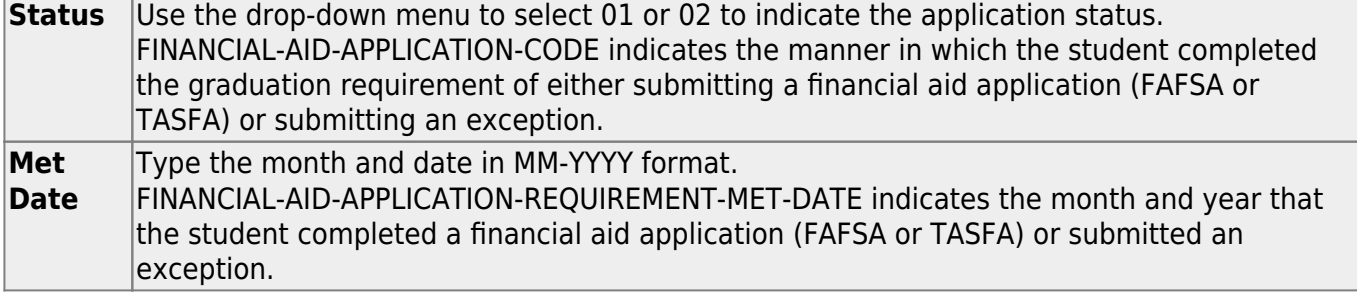

#### ❏ Under **Foundation High School Program**:

**College Career Instruction** Select if the 7th or 8th grade student has received instruction in preparing for high school, college, and career, including information about the creation of a high school personal graduation plan, distinguished level of achievement, each endorsement, college readiness standards, and potential career choices and education needed to enter those careers. (TWEDS data element E1574; This field is no longer extracted for PEIMS; however, it is still needed for tracking students per HB5.)

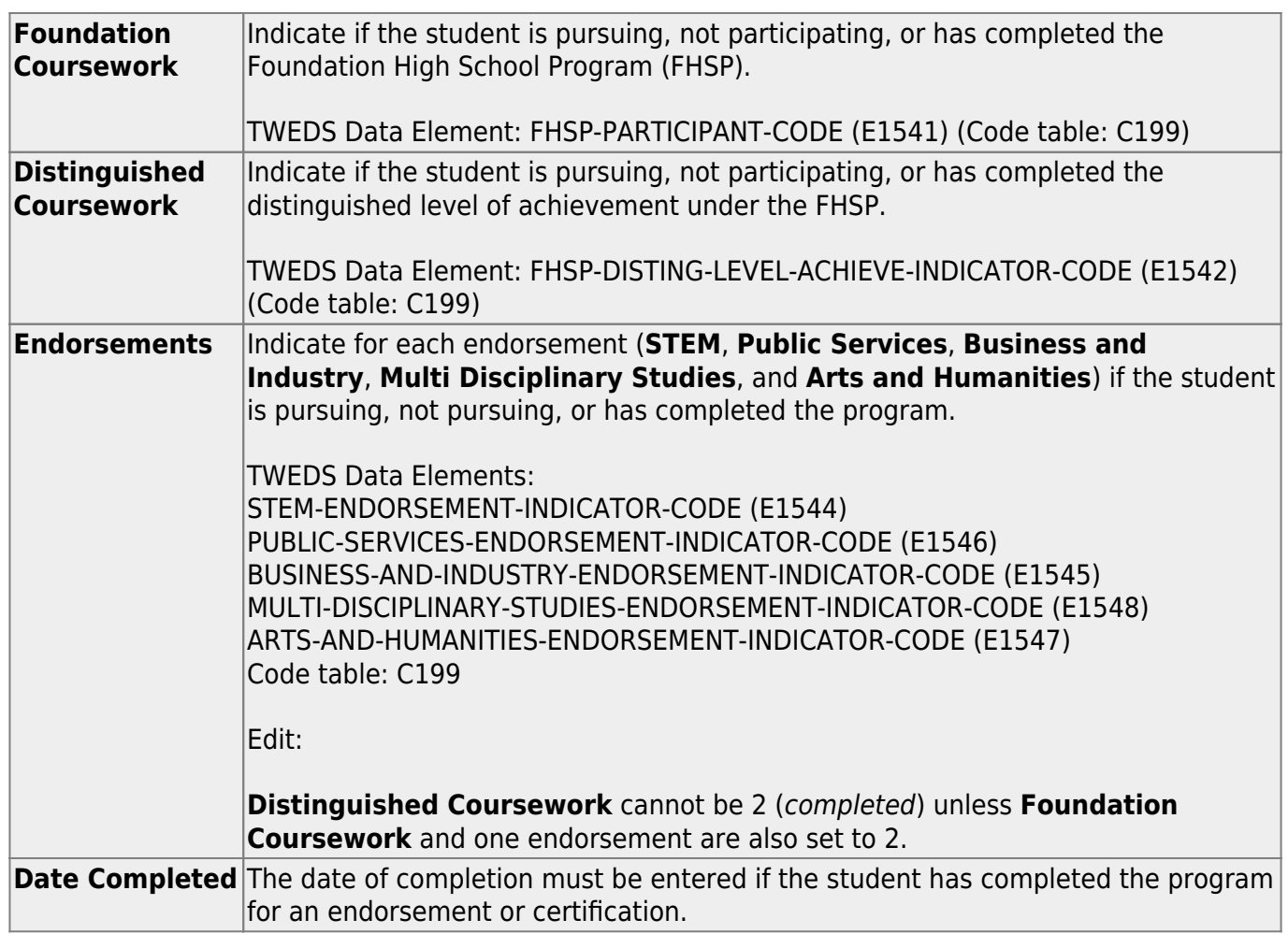

### ❏ Under **Industry Based Certification**

❏ Click **+Add** to add a new row.

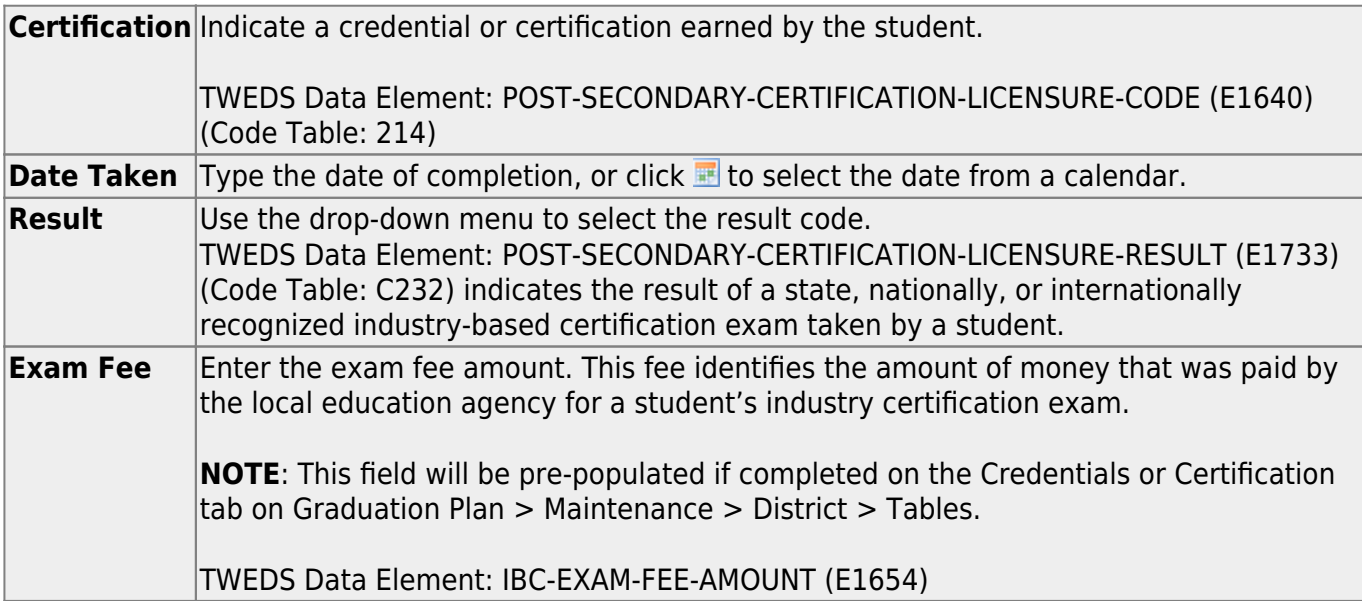

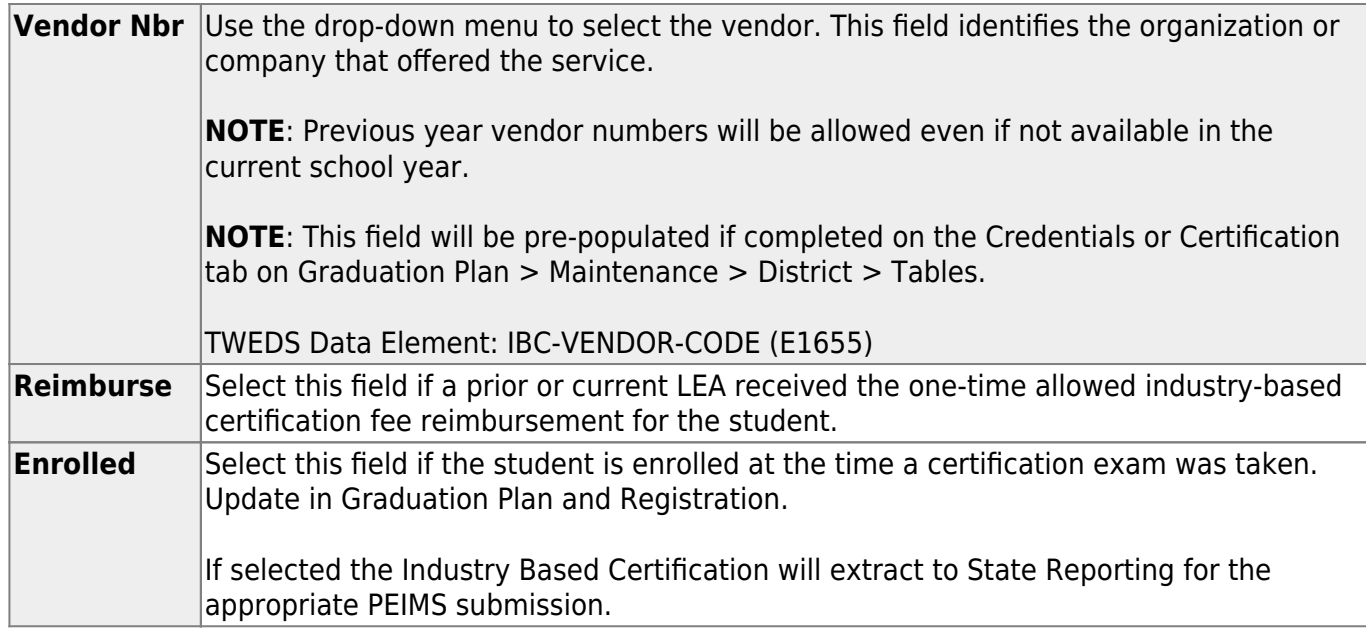

#### ❏ Click **Save**.

### **Other functions and features:**

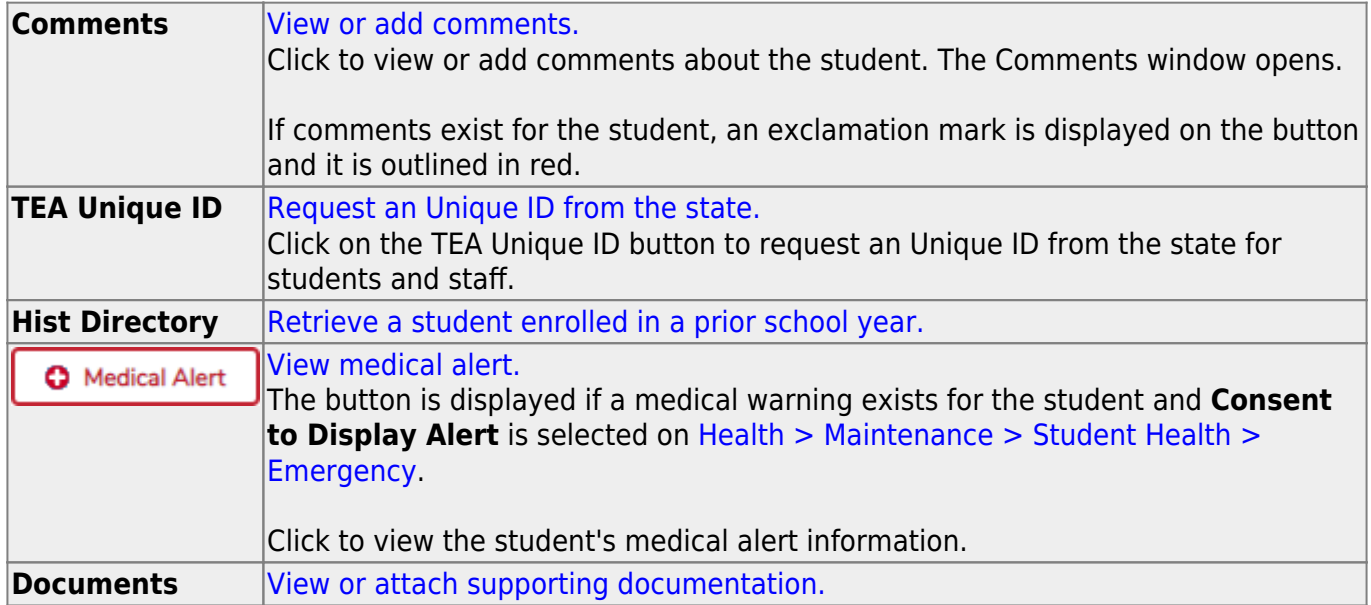

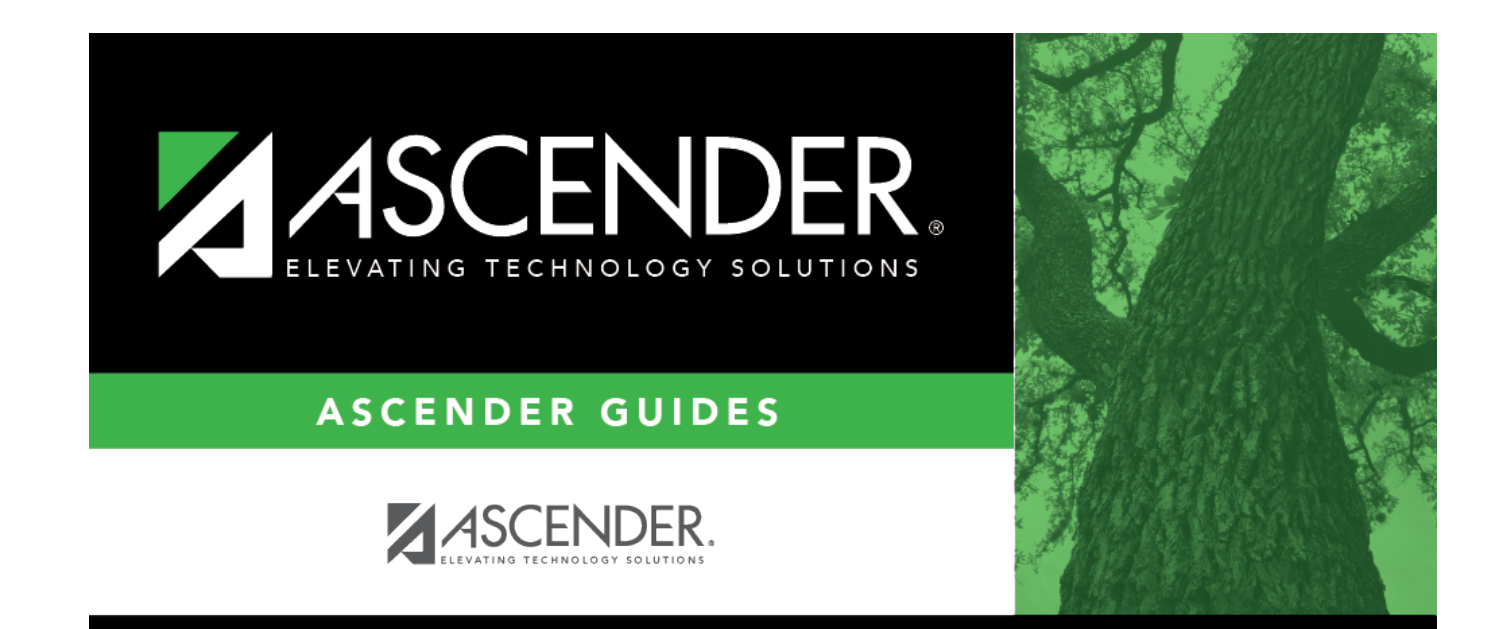

# **Back Cover**